# **Breadcrumbs Manager**

## **Table of Contents**

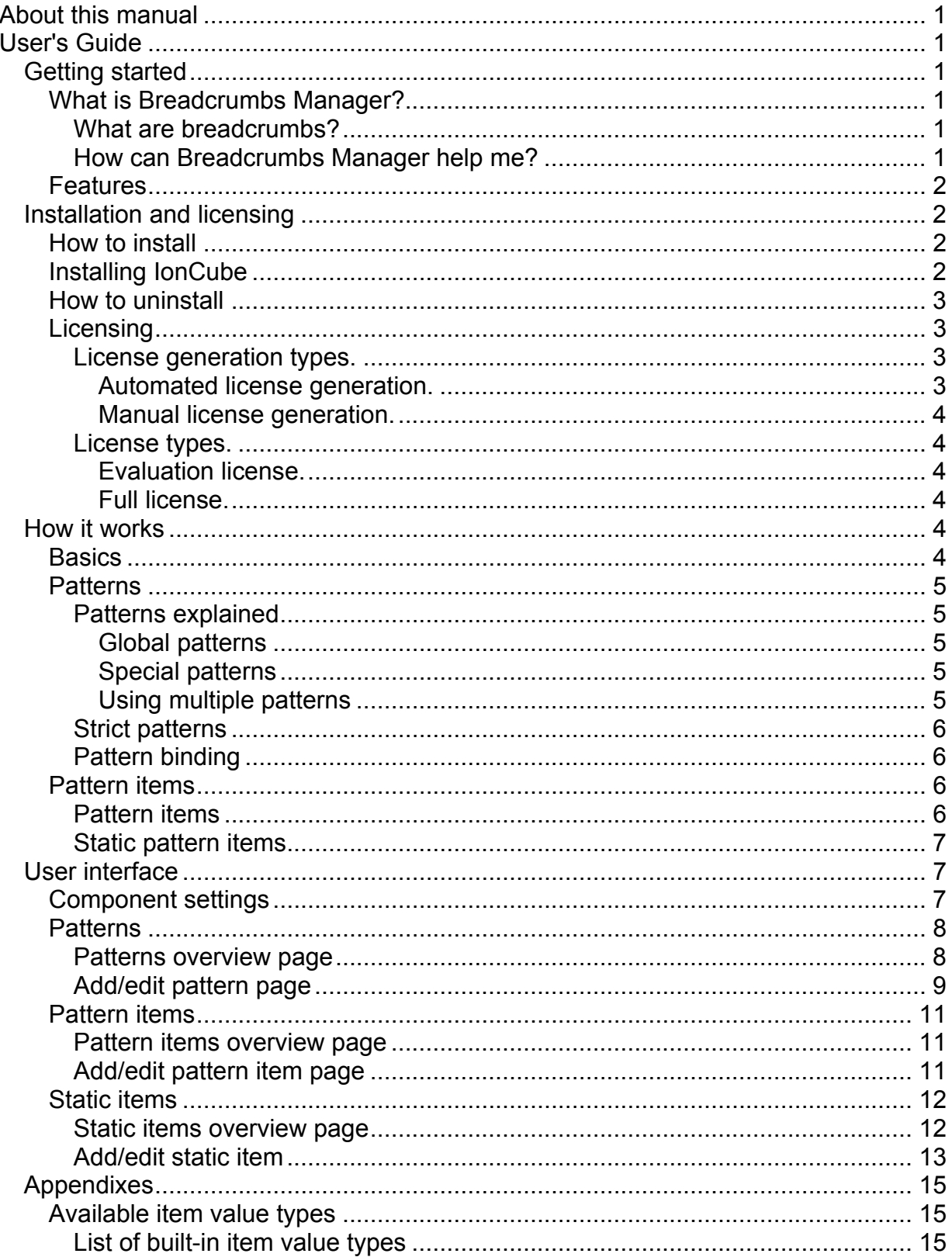

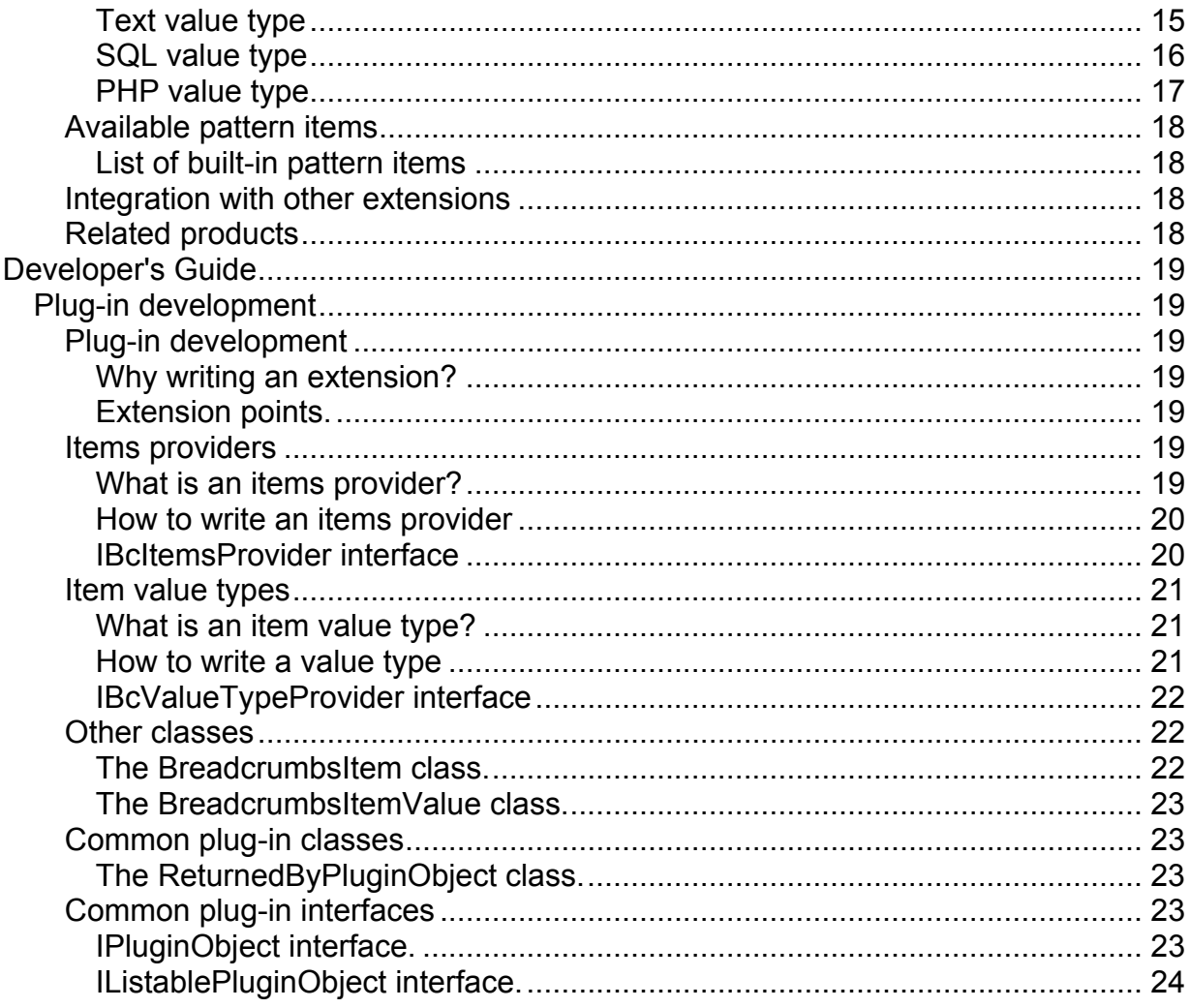

# <span id="page-4-0"></span>**Breadcrumbs Manager Documentation**

## **About this manual**

This manual contains both User's Guide and Developer's Guide.

Release version: 1.1 Release date: 07.09.2009

Copyright © 2009 by Enless Soft Ltd.

## **User's Guide**

## **Getting started**

#### **What is Breadcrumbs Manager?**

Breadcrumbs Manager is a native Joomla 1.5 extension that allows you to manage the breadcrumbs (pathway) displayed in your web site. Breadcrumbs Manager is a simple, yet flexible breadcrumbs management system that is not bound to any particular Joomla component. Management is done using standard Joomla-style administrative interface. The existing Joomla breadcrumbs module is used for the frontend, thus you don't need to recreate the design for a new module. Another breadcrumbs module you might want to use would probably work as well.

#### **What are breadcrumbs?**

Breadcrumbs, sometimes also called "pathway", is the user interface element that shows the user's current location in the web site.

#### **Example:** Home->News->Sport->Football derby cancelled

As you can see, it shows you what you are currently reading ("Football derby cancelled") from the Sport news category. "Home", "News" and "Sport" are actually links that give you the ability to quickly go to a parent category of the currently displayed page. As a side effect, breadcrumbs give the user a clearer understanding of how a web site is structured.

#### **How can Breadcrumbs Manager help me?**

The Joomla CMS does not currently provide a way for an administrator/manager to control the breadcrumbs, displayed in the web site. A module for displaying breadcrumbs exists, but what it displays cannot be configured anywhere. Some Joomla components, however, work with breadcrumbs by adding items. Although in rare cases

<span id="page-5-0"></span>this might be sufficient, it is more likely to result in non-clear, less user friendly breadcrumbs interface element.

Breadcrumbs Manager provides a way to fully control how breadcrumbs are assembled.

#### **Features**

- **Pattern model** very flexible model for defining breadcrumbs.
- **Default breadcrumbs patterns starting/ending** allows setting default title starting/ending part that is active for all breadcrumbs patterns.
- **Not bound to a list of 'supported components'** this management system could be used with any Joomla component.
- **Integration with Advanced Contexts Manager** provides the ability to define titles based on contexts. For more information on contexts and the Advanced Contexts Manager extension, click [here.](#page-21-0)
- **Integration with Content Enhancer** provides the ability to use variables and automatic replacements in breadcrumbs. For more information on variables, replacements and the Content Enhancer product, click [here](#page-21-0).
- **Easily extendable** created using a simple plug-in architecture to allow further user customization.
- **Easy to use administrative interface** standard Joomla-style administrative interface.
- **No changes in core files** allows you to update your Joomla installation without worrying that something may break.

## **Installation and licensing**

#### **How to install**

All of our Joomla extensions use the standard Joomla mechanism for installation and upgrade. After you download the product archive, you must install it from the Joomla administration panel as you would install any other extension. For more information, please look in [the Joomla! manual](http://help.joomla.org/content/view/1476/97/).

To use the product you will also need to install ionCube loader. Installation is described [here.](#page-5-0) After the ionCube loader is working you will need to [get a license](#page-6-0) for the product.

Note, that some of our products consist of more than one extension. For example, a component is often used with a plug-in that handles its functionality or a module. To make it easier for you, we have created a special mechanism for installing all of the extensions from one archive. Don't be surprised if you find components, modules or plug-ins that you have not explicitly installed.

#### **Installing IonCube**

<span id="page-6-0"></span>All of our PHP-based products (Joomla! extensions included) use the ionCube PHP Encoder for source code protection and licensing. In order to use our products you will need an appropriate version of the ionCube Loader to be installed on your hosting server. Note, that the ionCube Loader is completely free. You don't have to pay for it.

If you use shared hosting, you may have the ionCube loader installed by default. If it is not installed, you have two choices. If the server configuration allows it, you may be able to install the loader by yourself. If not, you should ask the administrators of your server to do it for you. IonCube is a popular product and your hosting should have no concerns about installing it.

More information on installing ionCube loaders can be found [here](http://www.ioncube.com/faqs/loaders.php).

#### **How to uninstall**

Uninstalling one of our Joomla extension products is done through the standard Joomla interface. Note, however, that most of our products consist of more than one Joomla extension. Even when you install a product from a single archive it may internally install multiple extensions. We have created a special mechanism to allow this in order to ease your installation process. When uninstalling such product you must uninstall the main component of the product. Doing this will remove all related plug-ins, modules and components as well.

Note that, even when you uninstall the product in the way that was described, some files may not be removed. There are some common files that we use in a number of our products and there is no reliable way to know if they are used by another product or not. These files are located in folder "joomla\_root/administrator/com\_es\_joomla\_common". If you are sure you do not use any of our products, you may remove this folder.

### **Licensing**

To use the product you will need a license file. If the license file is missing, a license acquire page will be displayed when you try to access the main component of the product. This page contains instructions which will guide you through the license generation process. It is a simple process and only takes seconds to complete.

#### **License generation types.**

There are two ways to generate a license - automated and manual.

#### **Automated license generation.**

The automated procedure is the recommended way to get a license. It is embedded in our products so that you can use it directly from your web site. To use it your server needs to be connected to the internet. The procedure compiles data (domain and IP address) for your server and sends it to our server. Our server responds with a license file. The license file is downloaded automatically in the right location.

#### <span id="page-7-0"></span>Breadcrumbs Manager

#### **Manual license generation.**

If your server is not connected to the Internet or there is a problem with the automated procedure, you can always get a license file manually. This is done through our web site, so you still need Internet connection, but your server doesn't.

#### You can manually generate a license from [here](http://enless-soft.com/index.php?option=com_user&view=phplic).

The manual process in our web site ends with a download link to a license file. You will need to put it in the right location on your server. This location is specified in the "No license found" page displayed by Joomla when you try to access the extension and don't have a license. This location is almost always the Joomla root folder.

#### **License types.**

There are two types of licenses that we use for our products - evaluation and full.

#### **Evaluation license.**

An evaluation license is a fully functional license for a limited time period. It is meant only for evaluating the product and will stop working after that period has passed. After that you can always purchase the product and continue using it without loosing any data or settings. You can obtain a free evaluation license for any of our products. **We strongly recommend** you to try our products before you purchase. This way you can be sure they work as you expect.

#### **Full license.**

The full license is the license that you will be able to acquire once you have purchased the product. To get it you will need to supply the purchase key that was sent to you in the "Successful purchase" e-mail.

**Important:** you may only request a limited number of full license files with your key. That depends on the license of the product you purchased. Be sure to use all your keys only from the real web site (hosting server), not from test installations.

If you have any questions or difficulties with the license generation process, please contact us.

#### **How it works**

#### **Basics**

To be able to define how the pathway of a page is assembled, Breadcrumbs Manager uses [patterns.](#page-8-0) A pattern consists of one or more ordered [pattern items.](#page-9-0)

#### **Example pattern items**:

- <span id="page-8-0"></span>• name of the current article
- name of the web site
- other predefined values
- user defined values

Each breadcrumbs item is evaluated to one or more label-link pairs. For example, the "[name of the web site]" item is evaluated to "My Site" label and links to the home page.

**Example pattern:** [name of the web site] -> [name of article] If we assume that your site's name is "My Site" and the current page displays the article "What's new?", you will get the following breadcrumbs:

#### **Result breadcrumbs:** My Site -> What's New

The pattern is evaluated for each page in your site to assemble the title. It is possible to have different patterns for different pages from your web site.

#### **Patterns**

#### **Patterns explained**

The breadcrumbs pattern defines the parts of which the breadcrumbs element of the web site is assembled. We call those parts ["pattern items"](#page-9-0) (or "breadcrumbs items").

When a page from your site is requested, the active breadcrumbs pattern is evaluated. The evaluation results in one or more label/link pairs. Those pairs are used to create the breadcrumbs element in the web site.

The pattern model has two types of patterns - Global and Special.

#### **Global patterns**

Global patterns are ordered and the first appropriate pattern is used when displaying a page. Whether a pattern is "appropriate" is defined by its strict property and the current value of its items. For more information, see ["Strict patterns"](#page-9-0). A non-strict pattern is always appropriate.

#### **Special patterns**

Special patterns are not used in order, but are [bound to specific places](#page-9-0) in the web site.

#### **Using multiple patterns**

It is possible to use different patterns for different pages in your web site. This is accomplished through one of the following methods:

• [Strict patterns](#page-9-0)

- <span id="page-9-0"></span>• [Static pattern items](#page-10-0)
- [Pattern binding\\*](#page-9-0)

\* Only available if the Advanced Contexts Manager product is installed.

#### **Strict patterns**

As you might already know, the general-type patterns are ordered. The strict property of the patterns is used to provide a way to skip a pattern and try the next in the list.

Strict patterns are patterns that require all of their items to be successfully evaluated. If any of the items could not be evaluated, the next pattern is tried. This continues until a pattern is found which is either non-strict or all of its items were evaluated successfully. If no appropriate pattern is found, the default Joomla breadcrumbs is used.

A good example of a pattern item that could not always be evaluated is the built-in "Current article" item. It evaluates to the name and link of the currently displayed article. However, if the requested page is not an article page, the item could not be evaluated. If the pattern in which this item is used is marked as strict, it will be skipped, because it requires all items to be valid. If it is non-strict, the breadcrumbs will be assembled as if the failed item was not in the pattern.

#### **Pattern binding**

Pattern binding is one of the features that is designed for integration with the Advanced Contexts Manager product.

When you have both products installed and working, it is possible to bind a breadcrumbs pattern to one or more "contexts". The pattern will be used when those contexts are active. If more patterns are found for the currently active contexts, the pattern for the context with the highest priority is used.

Binding is the most flexible mechanism to define where a pattern is used. "Context" is a term used in the Advanced Contexts Manager product. It means a part (or section) of the web site that is defined by the user, using a rich set of conditions. For more information about Advanced Contexts Manager, see ["Related products"](#page-21-0).

#### **Pattern items**

#### **Pattern items**

The "pattern item" (or "breadcrumbs item") is a definition of how to get one or more label/link value pairs. These pairs are used as parts of the web site's breadcrumbs user interface element.

<span id="page-10-0"></span>A pattern consists of ordered pattern items. One pattern item could be used in many patterns, which is good in terms of reusability. The pattern item is the smallest, indivisible part of the web site's breadcrumbs.

Breadcrumbs Manager provides some [built-in pattern items](#page-21-0) and also gives you the ability to define your own, custom items. You can see a list of the built-in pattern items [here.](#page-21-0)

The most important thing in the definition of a custom pattern item is its value. The value is set using value type and parameters. Each value type has its own set of parameters that the user can set. For example, the built-in SQL value type has a "Query" parameter - the query that is to be executed to obtain the value. You can see a list of the built-in value types [here.](#page-18-0)

#### **Static pattern items**

It is possible to define static pattern items. They are not explicitly used in patterns. Instead, they are automatically inserted in all patterns in a user-defined position. The position could be specified as "First", "Last" or "Custom", where "Custom" could be a positive or negative number indicating where in the pattern to insert the value.

You can set the static item value to be either a normal pattern item or a whole pattern. You can also restrict the patterns in which the static item will be used. If the currently used pattern is not selected, the static item will not be displayed.

What makes static items very flexible is the possibility to bind them to URL or context<sup>\*</sup>. You can directly copy and paste the query part of a Joomla URL to restrict the static item to the corresponding page only.

\* Only available if the Advanced Contexts Manager product is installed

### **User interface**

#### **Component settings**

Global settings for the Breadcrumbs Manager product are available from the "Parameters" toolbar button.

<span id="page-11-0"></span>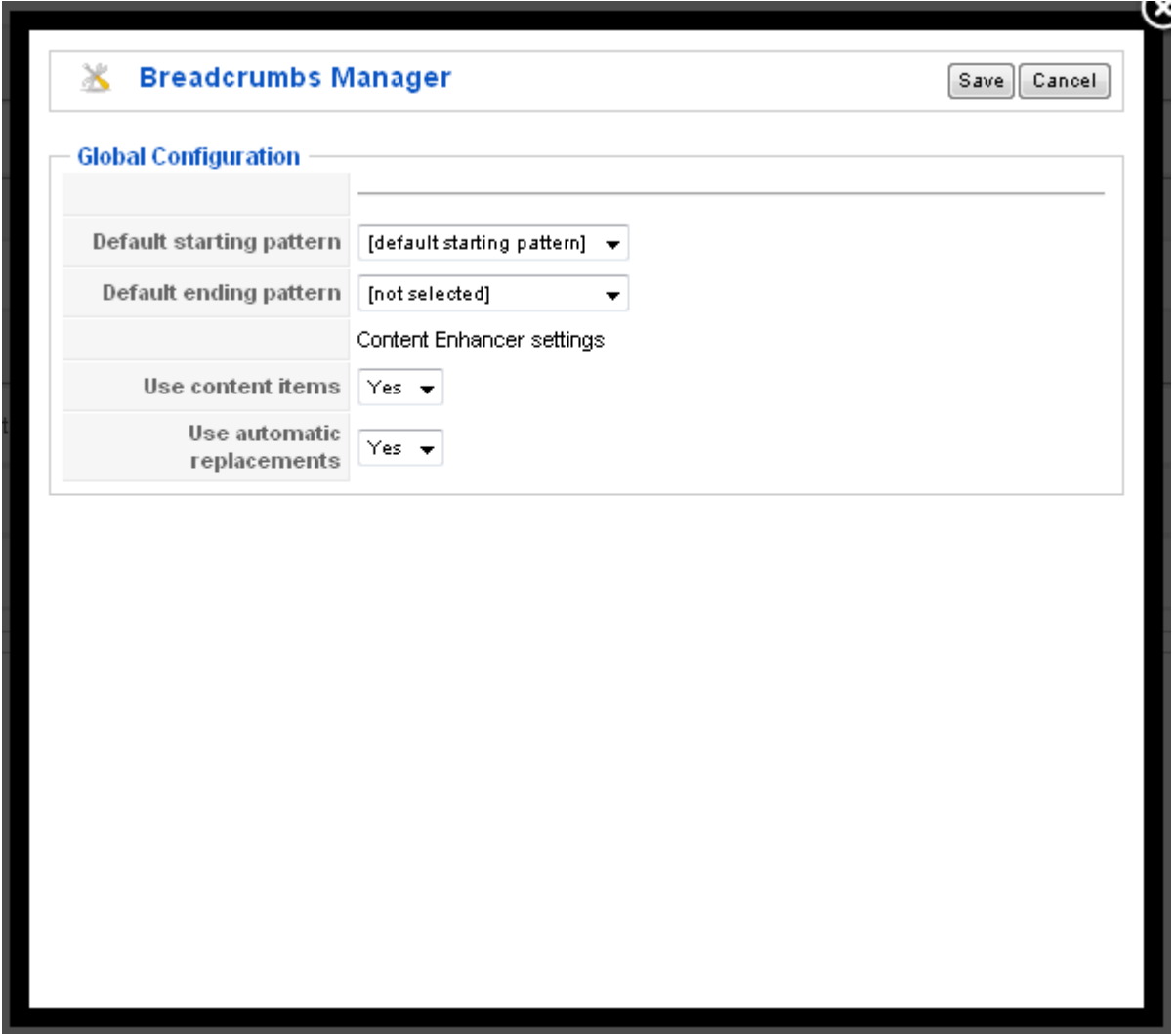

**Default starting pattern** - you may choose a pattern that is automatically inserted in front of the active pattern. Note that a pattern could be configured not to use the default pattern.

**Default ending pattern** - you may choose a pattern that is automatically appended to the end of active pattern. Note that a pattern could be configured not to use the default pattern.

**Use content items** - whether to parse content items (variables) found in the breadcrumbs. This value is only used if the Content Enhancer product is installed.

**Use automatic replacements** - whether to apply automatic replacements to the breadcrumbs. This value is only used if the Content Enhancer product is installed.

#### **Patterns**

#### **Patterns overview page**

<span id="page-12-0"></span>This page displays all defined global and special patterns. Here you can reorder the global patterns.

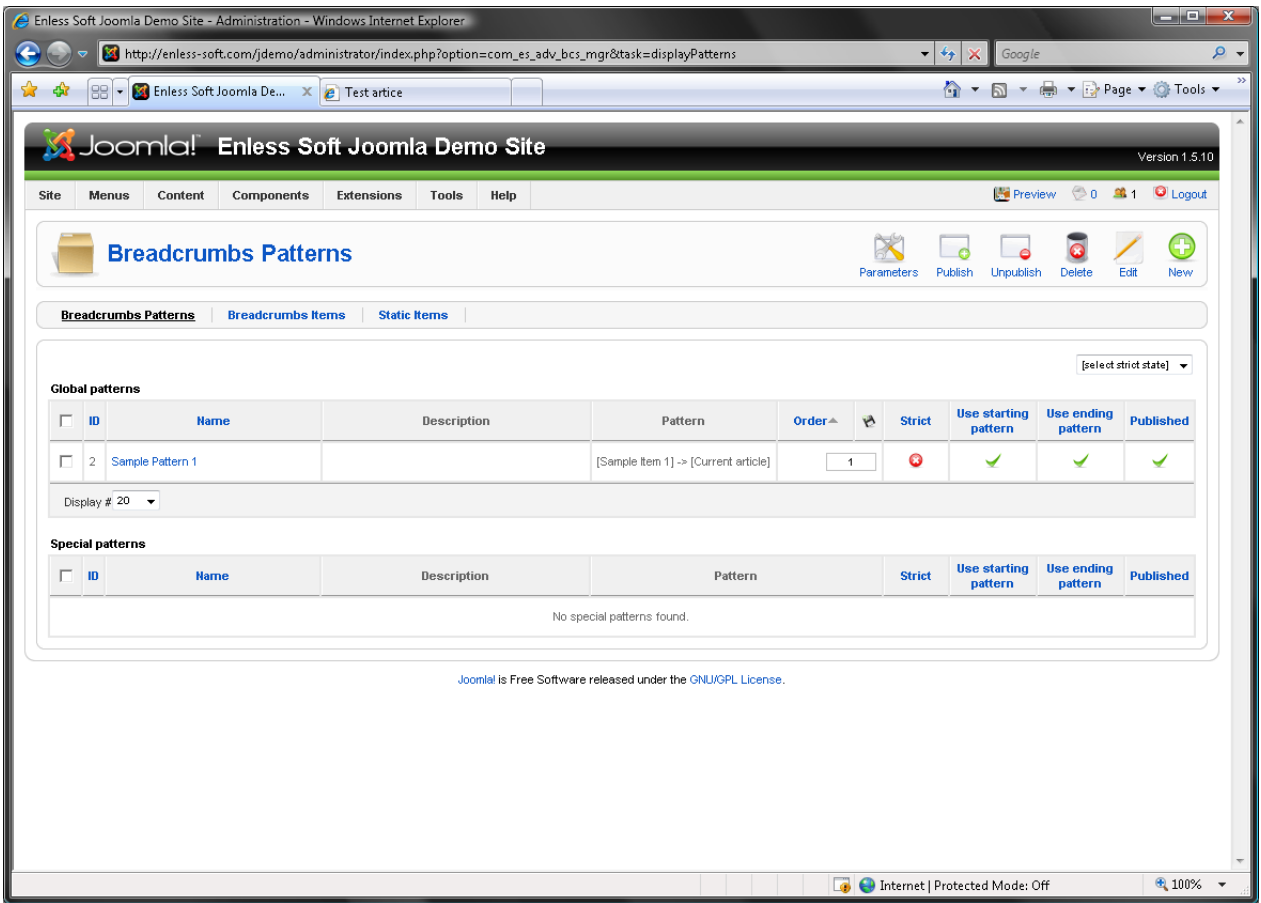

#### **Add/edit pattern page**

This is the page that is shown when you add or edit a pattern.

#### Breadcrumbs Manager

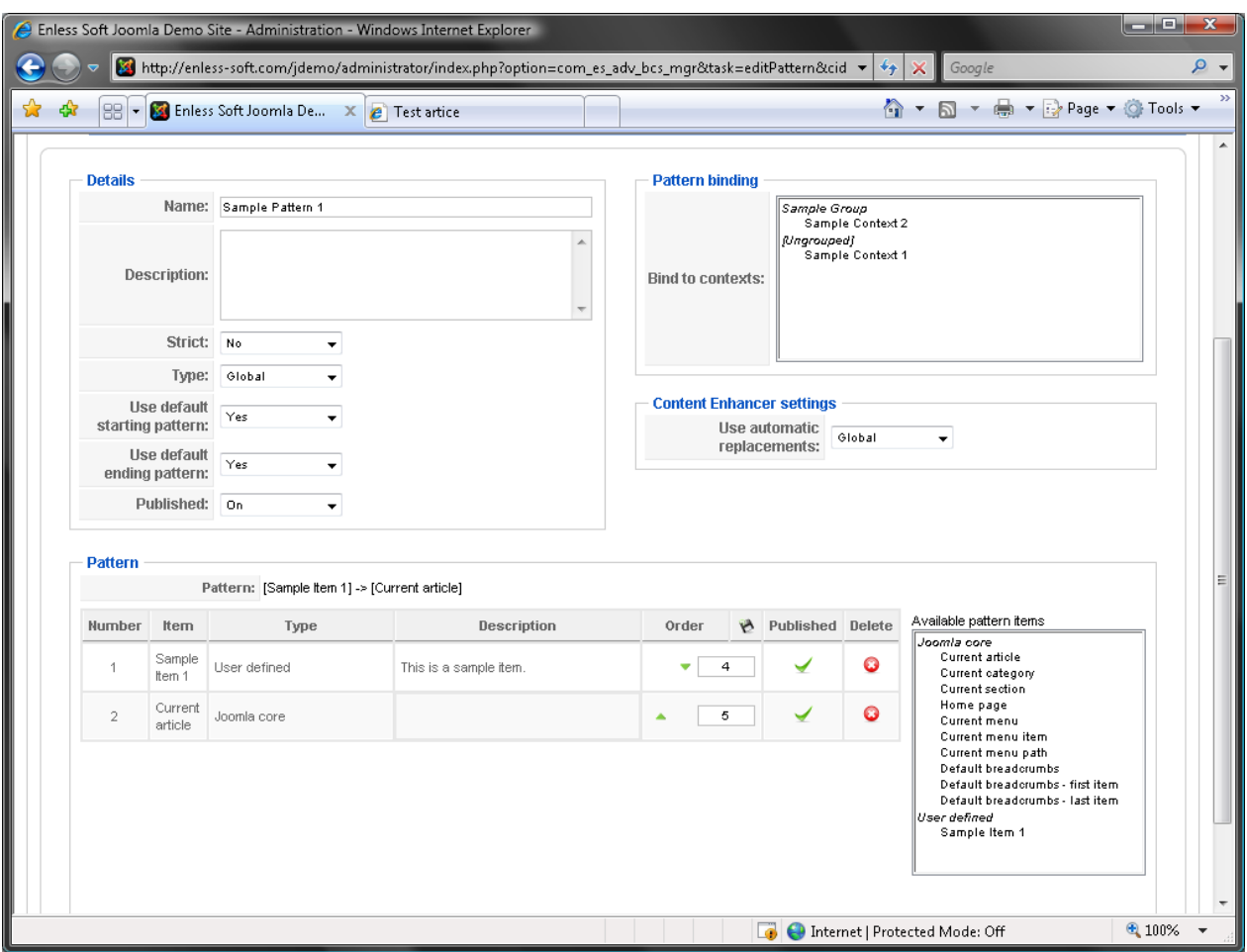

**Name** - the name of the pattern.

**Description** - the description of the pattern.

**Strict** - sets whether the pattern is strict or not. You can read more about strict patterns [here.](#page-9-0)

**Type** - sets whether the pattern is global or special. You can read more about pattern types [here.](#page-8-0)

**Use default starting pattern** - sets whether the default (global) starting pattern will be used when this pattern is active.

**Use default ending pattern** - sets whether the default (global) ending pattern will be used when this pattern is active.

**Published** - sets whether this pattern is published. Note, that if a pattern is only used for default starting/ending pattern it could be unpublished.

<span id="page-14-0"></span>**Pattern** - shows the parts of the current pattern in the same order they will be used to assemble the web site breadcrumbs.

**Available pattern items** - shows all available items that could be used in the pattern.

#### **Pattern items**

#### **Pattern items overview page**

This page displays all defined custom pattern items.

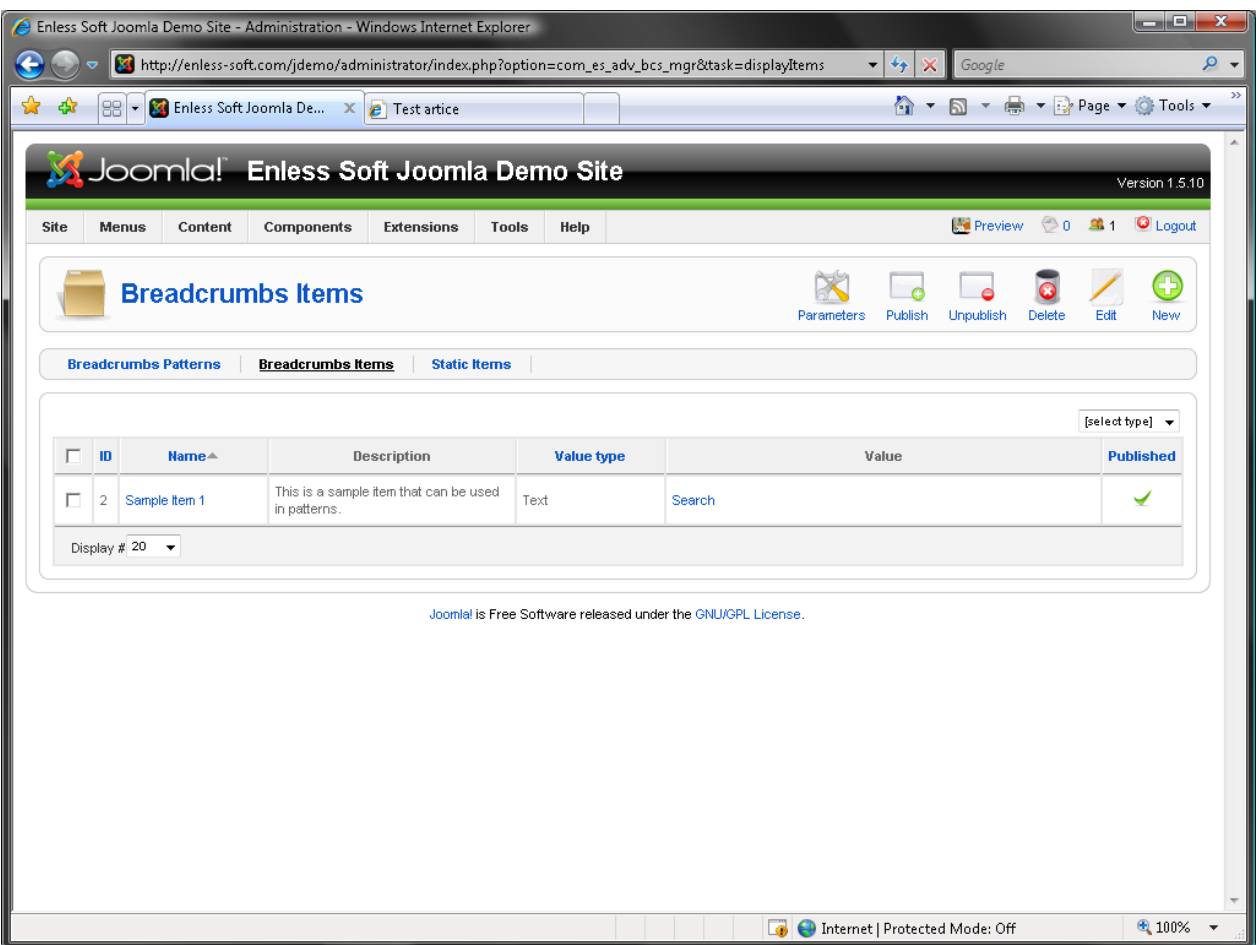

#### **Add/edit pattern item page**

This is the page that is shown when you add or edit a custom pattern item.

#### <span id="page-15-0"></span>Breadcrumbs Manager

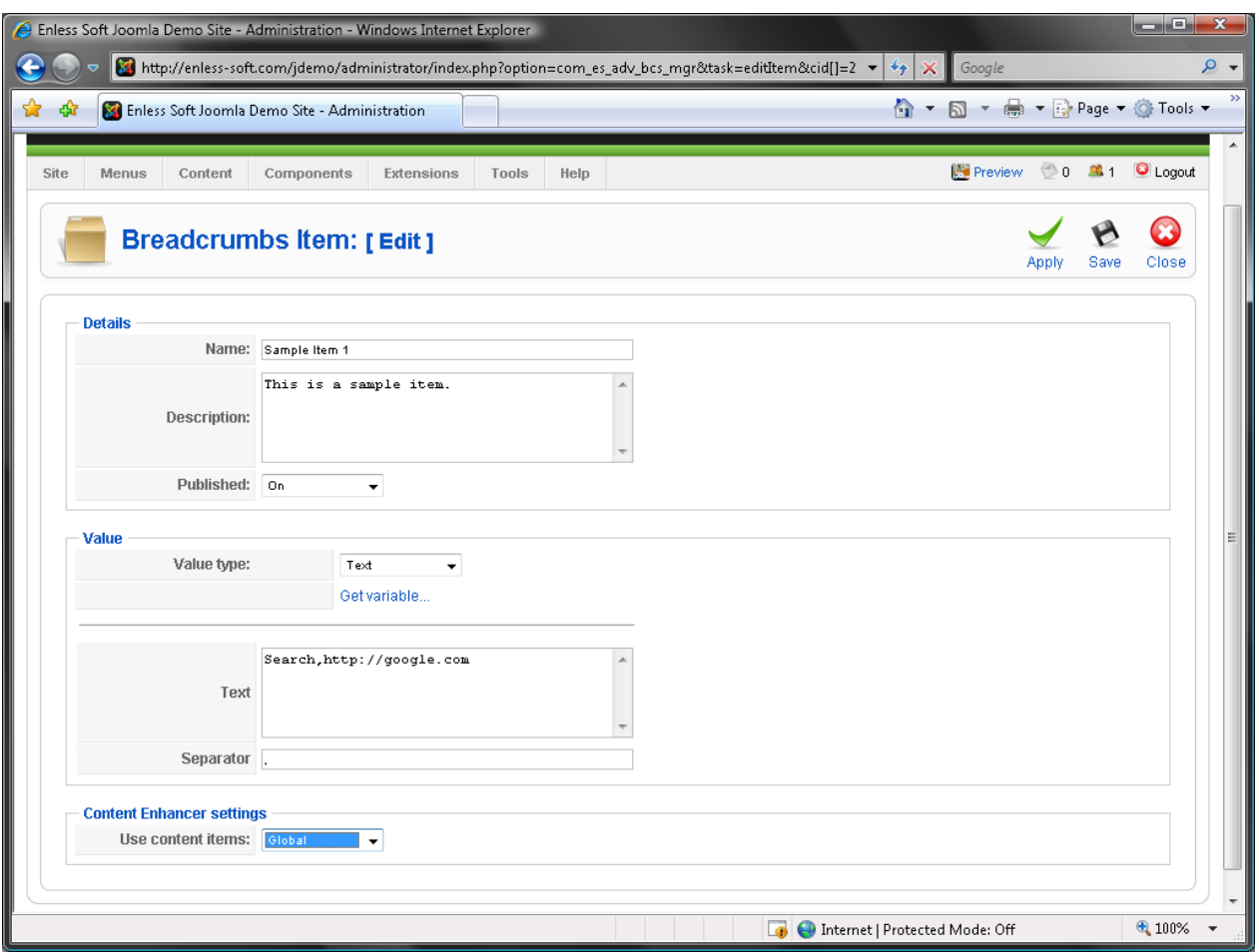

**Name** - the name of the item. This name is displayed in the "Available items" list in the ["Add/edit pattern" page](#page-12-0).

**Description** - the description of the item.

**Published** - sets whether the item is currently published.

**Value type** - Sets the value type of the current item. The content below the horizontal line differ for different value types. For more information on the available value types, please read [here.](#page-18-0)

#### **Static items**

#### **Static items overview page**

This page displays all defined static items.

<span id="page-16-0"></span>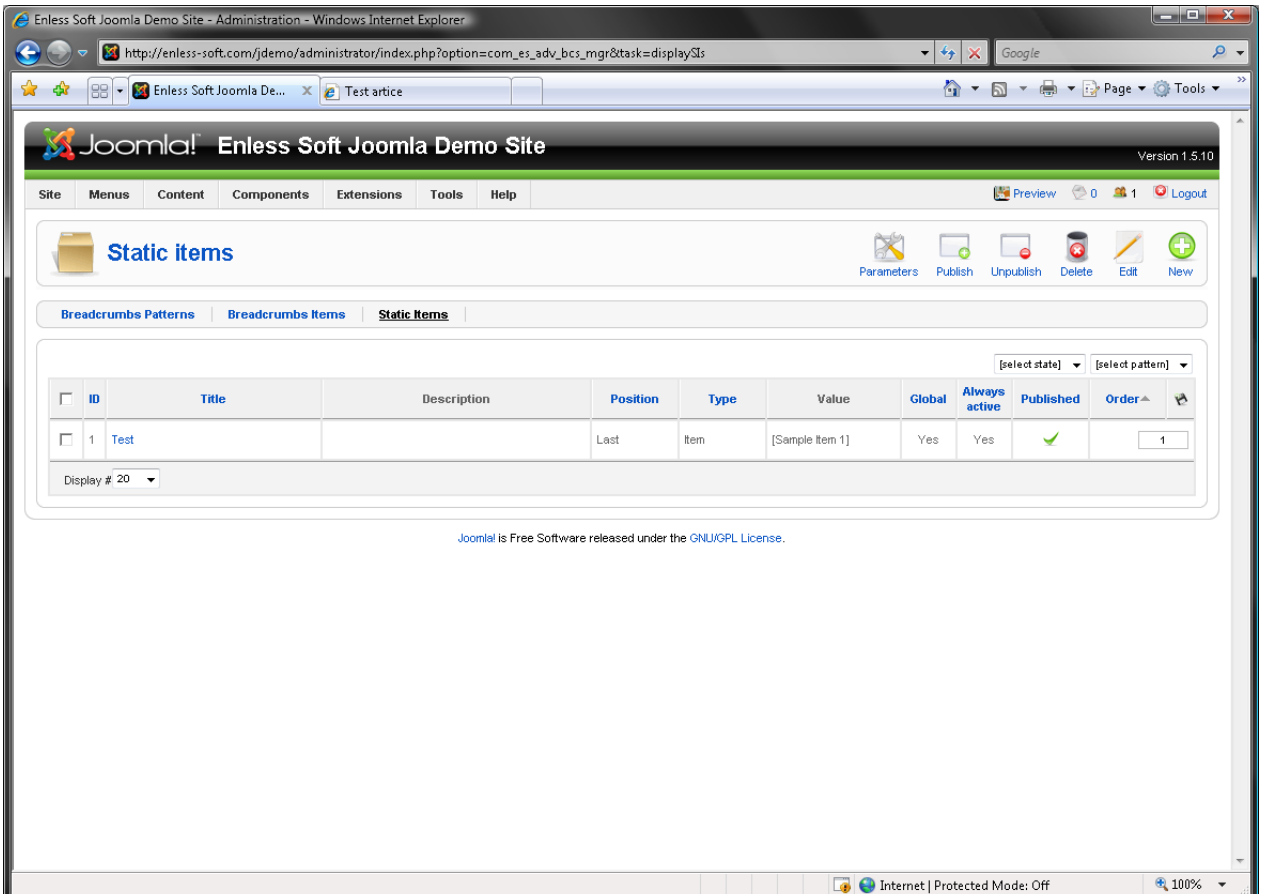

#### **Add/edit static item**

This is the page that is shown when you add or edit a static item.

#### Breadcrumbs Manager

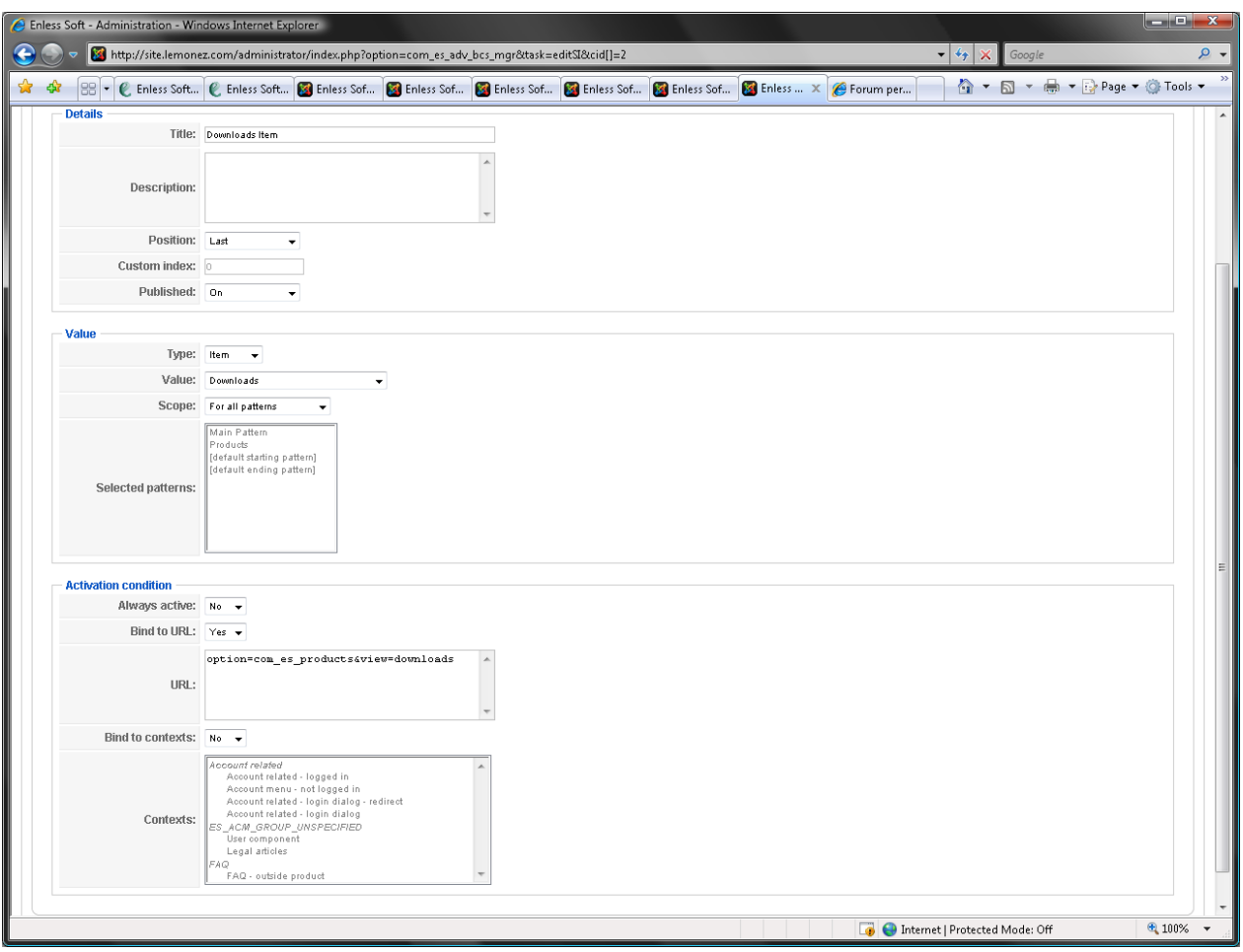

**Title** - the title (name) of the static item. Used only in the administrative interface.

**Description** - the description of the static item.

**Position** - the position in which the item is to be inserted in the active pattern. Possible values are "First", "Last" and "Custom". If "Custom" is selected, the index entered in the "Custom index" parameter is used.

**Custom index** - the position in which the item is to be inserted in the active pattern.

**Published** - sets whether the static item is published.

**Type** - sets the value type of the static item. It could be either Item or Pattern.

**Value** - sets the value for the static item. If the value type is "Item", a list of defined items is displayed. If the value type is "Pattern", a list of all patterns is displayed.

**Scope** - sets the activity scope for the static item. Possible values are: "For all patterns" and "For selected patterns".

<span id="page-18-0"></span>**Selected patterns** - the patterns for which the static item is active. This property is used only if the "Scope" parameter is set to "Selected patterns".

**Always active** - sets whether the pattern is always active or is only active when the specified conditions are met.

**Bind to URL** - sets whether the pattern is bound to specific URL (e.g. the URL condition is used).

**URL** - the query part of the URL to which the pattern is bound.

**Bind to contexts** - sets whether the static item is bound to specific contexts (e.g. the context condition is active). This parameter is only available if the Advanced Contexts Manager product is installed.

**Contexts** - selects the contexts to which the static item is bound. his parameter is only available if the Advanced Contexts Manager product is installed.

## **Appendixes**

#### **Available item value types**

#### **List of built-in item value types**

The following value types are built-in:

- [Text value type](#page-18-0)
- [SQL value type](#page-19-0)
- [PHP value type](#page-20-0)

#### **Text value type**

The text value type is defined by entering labels and links in plain text. The label and link that make a single item must be entered on a single line divided by a separator. The separator is selected from the "Separator" parameter. You can define multiple breadcrumbs in a single Text value by entering multiple lines in the same format.

<span id="page-19-0"></span>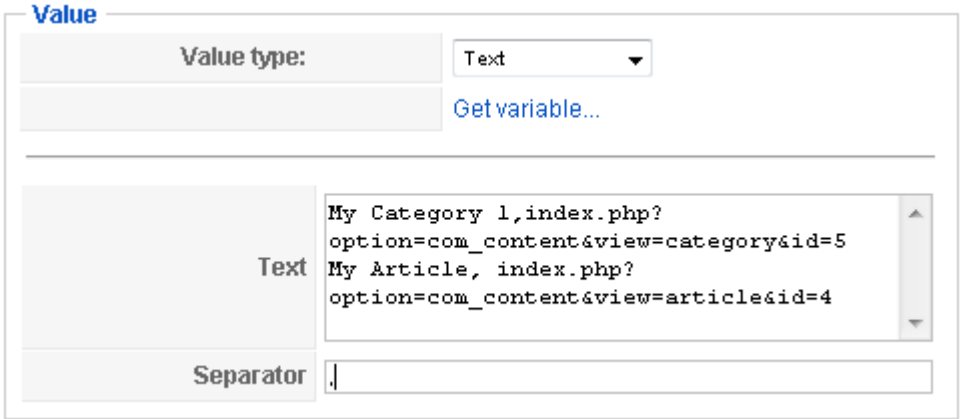

The definition in the screenshot will result in the following breadcrumbs: **My Category 1 -> My Article** 

Of course, the specified links will also be applied. They are omitted in the result example because they are meaningless outside Joomla.

#### **SQL value type**

The SQL value type is defined by entering an SQL query. The query must return one value in each row. If more values are returned, the first value in the row is used.

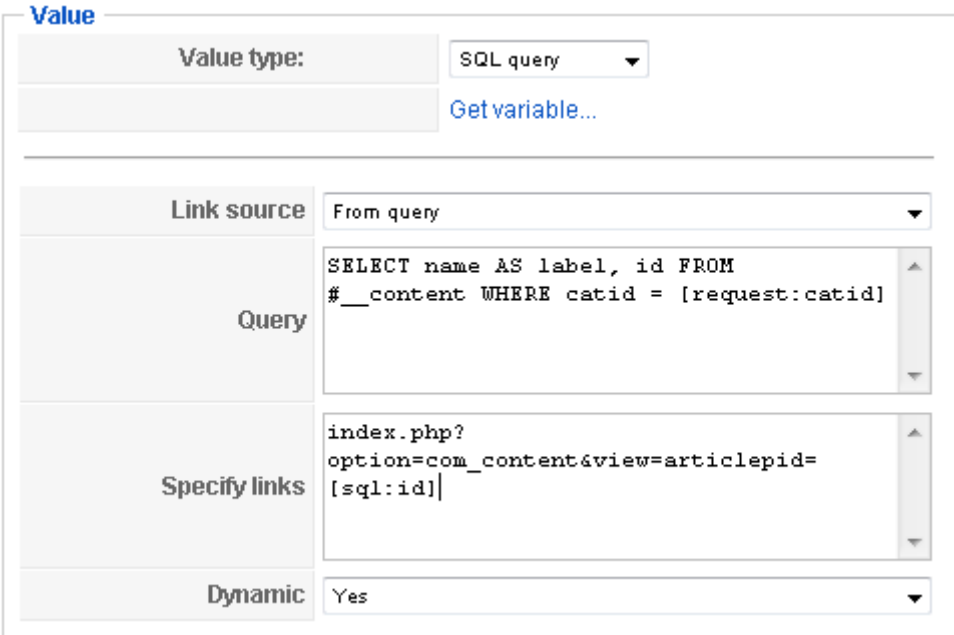

**Link source** - sets how links are created. There are three options here:

• "From query" - the link is created using the "link" field from the result of the query.

- <span id="page-20-0"></span>• "From links - multiple" - the link is created using the "Specify links" parameter. One link is expected for each row returned by the query. Each link must be on a new line.
- "From links single" the link is created using the "Specify links" parameter. Only one link is expected (no multiple lines). This does not mean that all returned items will have the same link. In the link definition you can use values returned by the SQL query. See the "Specify links" parameter for more information.

**Query** - the query to execute.

**Specify links** - specifies the links to be used. As you can see in the screenshot, it is possible to use values returned by the query in the links. [sql:id] resolves to the value of the "id" field, returned by the SQL query.

**Dynamic** - sets whether the query is dynamic. A "dynamic" query is a query that may return different values in different executions.

As you can see in the screenshot, it is possible to use environment data in your SQL queries. "[request:id]" evaluates to the value of the "id" parameter from the current HTTP request (POST or GET). If you use such syntax you must set the "Dynamic" property yo "Yes".

#### **PHP value type**

The PHP value type uses a custom PHP to evaluate its value.

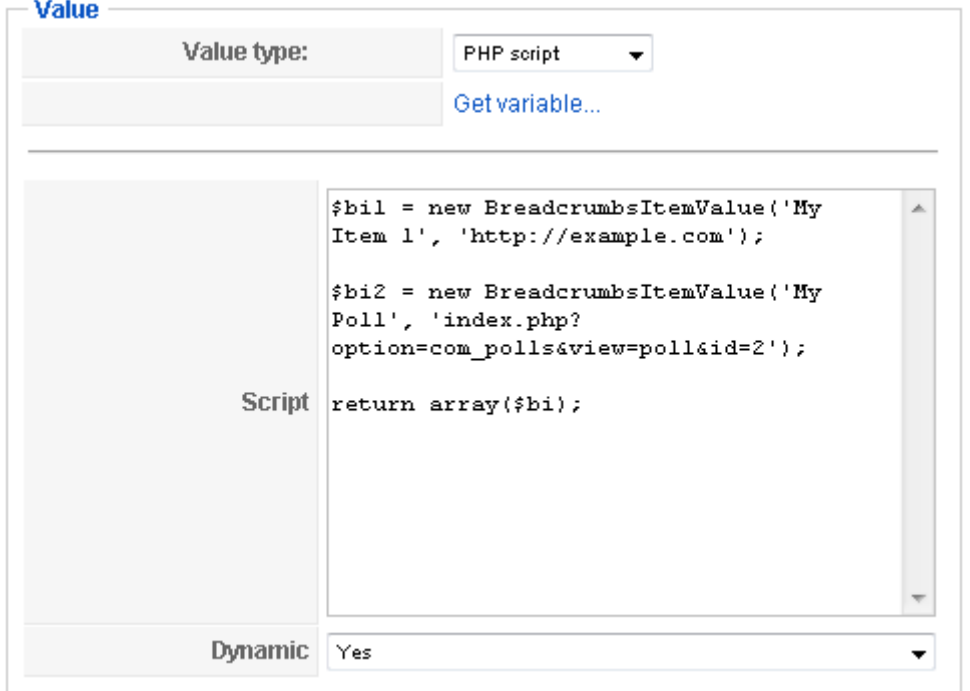

<span id="page-21-0"></span>**Script** - the PHP script to be executed. The script must return an array of [BreadcrumbsItemValue objects.](#page-25-0)

**Dynamic** - sets whether the entered script is dynamic. A "dynamic" script is a script that may return different values in different executions.

#### **Available pattern items**

#### **List of built-in pattern items**

The following pattern items are built-in:

- current article title
- current category name
- current section name
- web site name
- name of the logged user
- username of the logged user
- current menu name
- current menu item name
- current menu path
- default Joomla title
- default Joomla title first item
- default Joomla title last item

#### **Integration with other extensions**

To extend further its functionality, Breadcrumbs Manager is integrated with other products we offer.

#### **1. Content Enhancer.**

Integration with Content Enhancer adds the following functionality:

- use variables in your custom breadcrumbs items
- use automatic replacements in breadcrumbs patterns

#### **2. Advanced Contexts Manager**

Integration with Advanced Contexts Manager adds the following functionality:

- bind pattern to a contexts
- define static items only for specified contexts

More information about these products could be found [here.](#page-21-0)

#### **Related products**

If you need more information about the products related to Breadcrumbs Manager, you can find it in our web site.

- <span id="page-22-0"></span>• **[Content Enhancer](http://enless-soft.com/pj_ce)**
- **[Advanced Contexts Manager](http://enless-soft.com/pj_acm)**
- **[Title Manager](http://enless-soft.com/pj_atm)**

## **Developer's Guide**

### **Plug-in development**

#### **Plug-in development**

Although a very simple and easy in terms of general usage, the Breadcrumbs Manager product is designed to be extendable. Note that using the extension points requires basic PHP programming skills. You will also need to be familiar with the basics of how the Breadcrumbs Manager product works.

#### **Why writing an extension?**

One possible reason for writing an extension is that the logic for assembling the breadcrumbs you need is rather complex. In this case it might be easier and/or cleaner solution to implement an extension than to make use of the default functionality.

Another reason for extending might be if you are an author of a component and you want to present your users with a way to have sensible breadcrumbs when using it.

#### **Extension points.**

There are two extension points currently provided:

- [pattern items providers](#page-22-0)  a general extension approach. Allows you to create plug-ins that provide pattern items of your choice. These items could be used as parts of your breadcrumbs patterns.
- [item value types](#page-24-0)  allows creating your own value types that can be used as values of the breadcrumbs items.

#### **Items providers**

#### **What is an items provider?**

An items provider lets you create your own custom breadcrumbs items. Those items will be listed in the [breadcrumbs pattern definition page](#page-12-0) and you will be able to use them in your patterns.

Breadcrumbs Manager does not handle the definition of your provider's breadcrumbs items, it only calls a method to get all available. It is up to you to provide interface for items definition, if necessary. When an item must be evaluated, another method of your <span id="page-23-0"></span>plug-in is called. This architecture leaves you entirely responsible for what your items are, but still allows you to use the pattern model with them.

There are two items provider plug-ins that are included in the distribution of the product. The first handles the custom items you define in the user interface of Breadcrumbs Manager and the other handles the [Joomla-based built-in items](#page-21-0).

Learn how to [write an items provider plug-in.](#page-23-0)

#### **How to write an items provider**

To create an item provider plug-in, you must implement the **IBcItemsProvider** interface.

The naming of the files and the extension class must follow certain rules.

#### **Pattern:**

Name of the implementing class: BcItemsProvider<plugin\_name> PHP file that contains the class: **<plugin\_name>.php** 

#### **Example:**

Name of the implementing class: **BcItemsProviderMyProvider** PHP file that contains the class: **MyProvider.php**

#### **File locations:**

The .php file should be put in the following folder: **joomla\_root/administrator/components/com\_es\_adv\_bcs\_mgr/plugins/items** 

#### **IBcItemsProvider interface**

interface IBcItemsProvider extends IPluginObject {

 //Must return an array of BreadcrumbsItem objects. function getItems();

 //Must return an array of BreadcrumbsItemValue objects. The \$params argument is currently not used.

function getItemValues(\$item name, \$params);

 //Must return the name of the provider. function getProviderName();

 //Must return a string that is shown as a value for the item in the administrative interface. Does not affect the end-user interface in any way. function getItemValueString(\$item id, \$short = false);

 //Must return a string that is shown as a label for the item in the administrative interface. Does not affect the end-user interface in any way. function getItemLabelString(\$item\_id);

```
 //Must return a string that is shown as a description for the item in 
the administrative interface. Does not affect the end-user interface in any 
way. 
       function getItemDescriptionString($item_id);
}
```
#### **Item value types**

#### **What is an item value type?**

Value types are used in the definition of pattern items. Each value type has some parameters. The value type together with its parameters is the actual definition of how to get the breadcrumbs item value in runtime. If you create a new value type, it will be available in the ["Add/edit pattern item" page.](#page-14-0)

Learn how to [write a value type plug-in](#page-24-0).

#### **How to write a value type**

To create a value type, you must implement the **IBcValueTypeProvider** interface and define your item parameters.

The naming of the files and the extension class must follow certain rules.

#### **Pattern:**

Name of the implementing class: BcValueTypeProvider<plugin\_name> PHP file that contains the class: **<plugin\_name>.php** XML file with parameters: **<plugin\_name>.xml** Language file: **<lang>.<plugin\_name>.ini** 

#### **Example:**

Name of the implementing class: **BcValueTypeProviderTest** PHP file that contains the class: **Test.php** XML file with parameters: **Test.xml** Language file: **en-GB.Test.ini**

#### **File locations:**

The .php and .xml files should be put in the following folder:

**joomla\_root/administrator/components/com\_es\_adv\_bcs\_mgr/plugins/value \_types** 

The .ini language file should be put in:

**joomla\_root/administrator/components/com\_es\_adv\_bcs\_mgr/plugins/value \_types/language/<lang>** 

where <lang> is the language folder for the language, e.g. "en-GB".

<span id="page-25-0"></span>**Note**: practically, any functionality of a value type could be implemented using the builtin PHP value type. However, it might be a much cleaner and/or easy-to-use approach to create a value type plug-in.

#### **IBcValueTypeProvider interface**

```
interface IBcValueTypeProvider extends IPluginObject { 
         /** 
         * Must return a user-friendly label for the value type. 
          * This label is displayed in the administrative interface. 
          */ 
         function getValueTypeLabel(); 
         /* 
         * Must return a description of the provider. 
         */ 
        function getValueTypeDescription();
         /** 
          * This method is invoked to get the breadcrumbs parts corresponding 
to the given parameters. 
          * @return An array of BreadcrumbsItemValue objects. 
          * @param JParameter $params - the parameters defined by the user when 
defining the breadcrumbs item 
          */ 
        function getValue($params);
         /** 
         * Must return a user-friendly string that is used in the 
administrative interface to give the 
          * user a clue about the value of the item with the given parameters. 
         * @param JParameter $params - the parameters defined by the user when 
defining the breadcrumbs item 
          */ 
        function getValueString($params);
         /** 
          * Must return a boolean indicating whether the returned value for the 
given parameters is dynamic. 
         * A value is dynamic if the getValue method may return different 
value for the same parameters. 
         * @param JParameter $params - the parameters defined by the user when 
defining the breadcrumbs item 
          */ 
       function isDynamic($params);
}
```
#### **Other classes**

#### **The BreadcrumbsItem class.**

```
class BreadcrumbsItem {
```

```
 var $title = null; 
        var $name = null; 
         var $description = null; 
        function construct($title, $name) {
                $this->title = $title;
                 $this->name = $name; 
         } 
}
```
**The BreadcrumbsItemValue class.** 

```
class BreadcrumbsItemValue { 
        var $link = null; 
        var $label = null; 
        function construct($label, $link = null) {
               $this ->label = $label;
                 $this->link = $link; 
         } 
}
```
#### **Common plug-in classes**

**The ReturnedByPluginObject class.** 

```
class ReturnedByPluginObject { 
       var $id = 0;var $provider id = null;
       function construct($id, $provider id) {
        } 
        function getCompoundID() { 
        } 
       static function getObjectCompoundID($provider id, $object id) {
        } 
       static function parseObjectCompoundID($html id, &$plugin id,
&$object_id) { 
        } 
}
```
#### **Common plug-in interfaces**

**IPluginObject interface.** 

An interface implemented by all plug-in classes.

```
interface IPluginObject { 
         /** 
          * Must return a string used for identification of the plugin. 
          */ 
         public function getPluginID();
```

```
 /** 
          * Must return whether the plugin should be used under the current 
circumstances. 
         */ 
         function isAvailable(); 
}
```
#### **IListablePluginObject interface.**

#### An interface that is used for plug-ins that are rendered in a list.

```
interface IListablePluginObject extends IPluginObject { 
         /** 
         * Must return a user-friendly label for the plug-in. 
          */ 
         function getLabel(); 
         /** 
         * Must return a user-friendly description of the plug-in. 
         */ 
         function getDescription(); 
         /** 
         * Must return any additional HTML attributes that will be added to
```
the

# **Index**

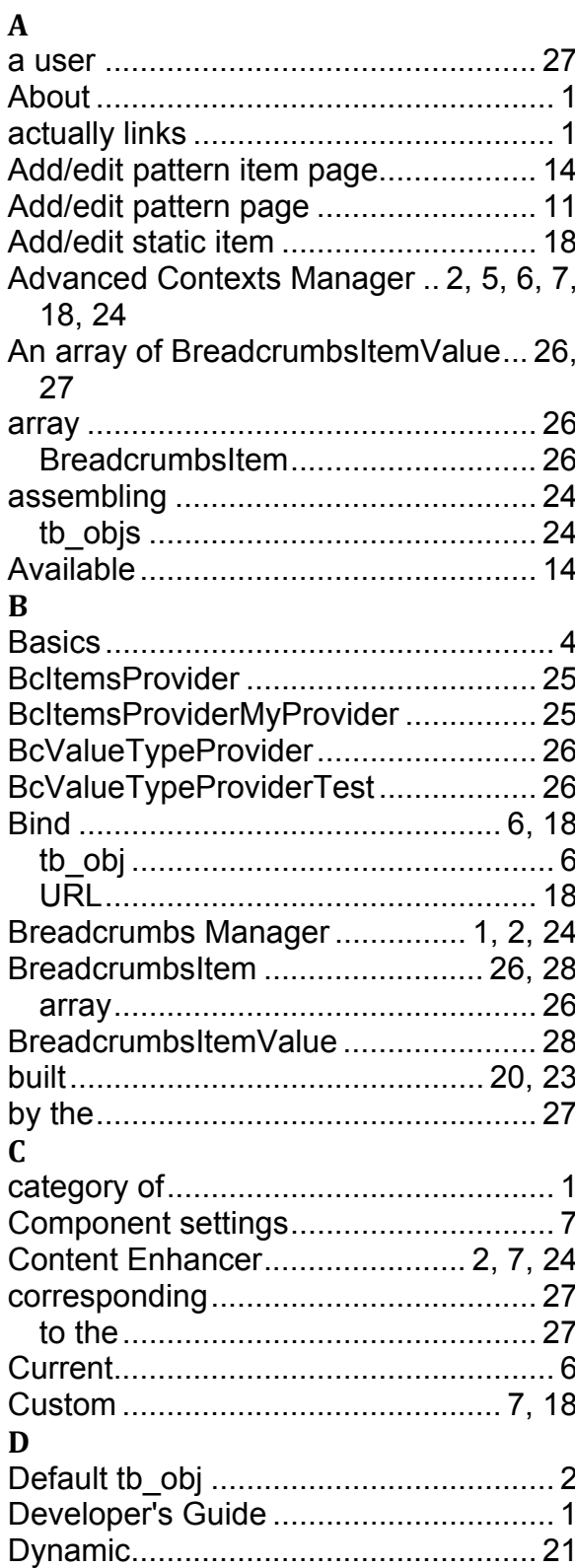

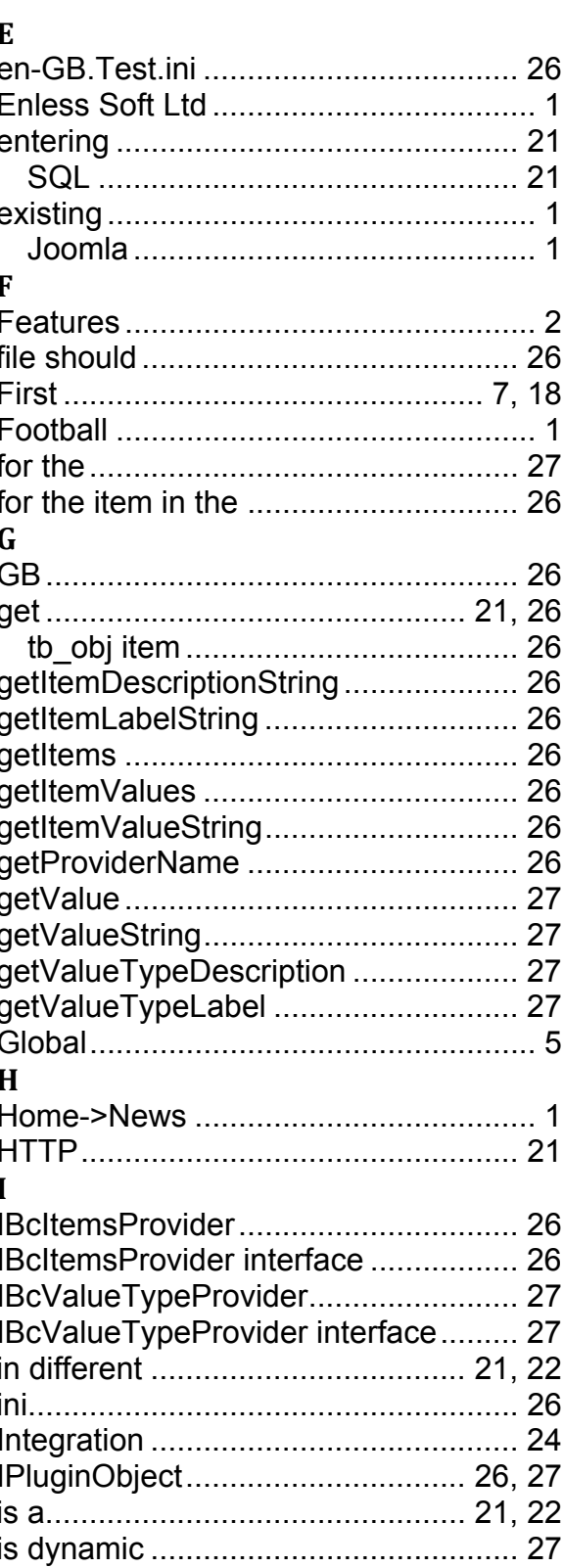

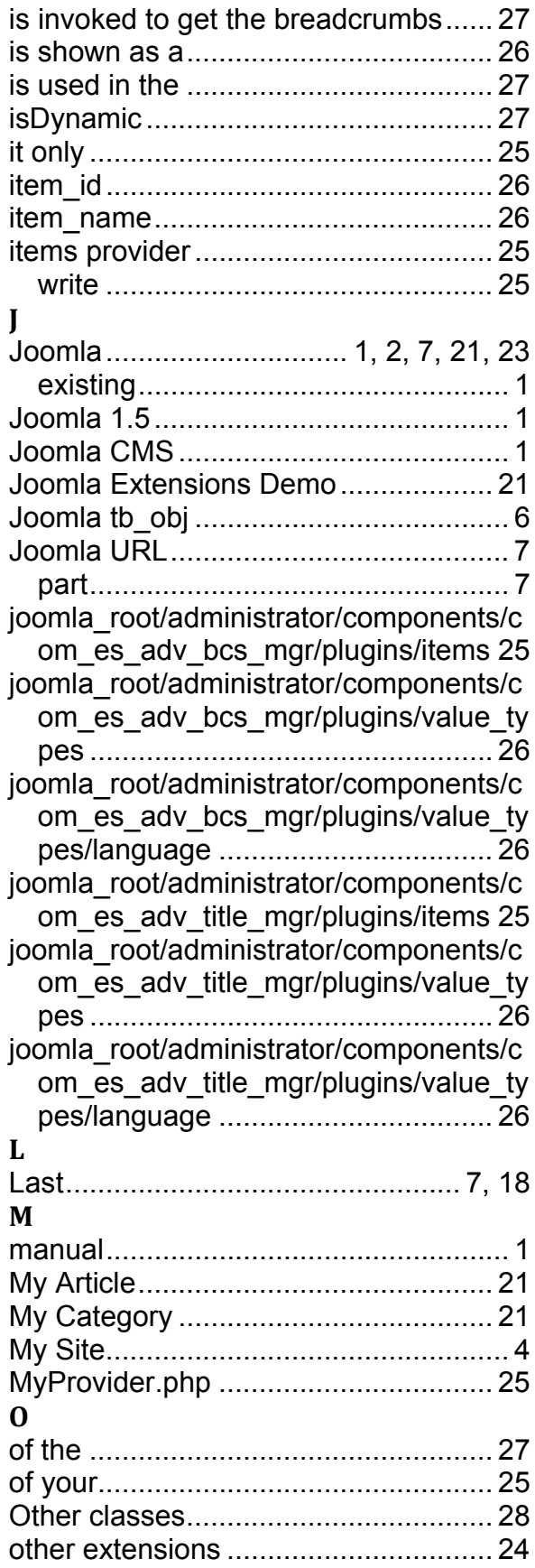

#### $\mathbf{P}$

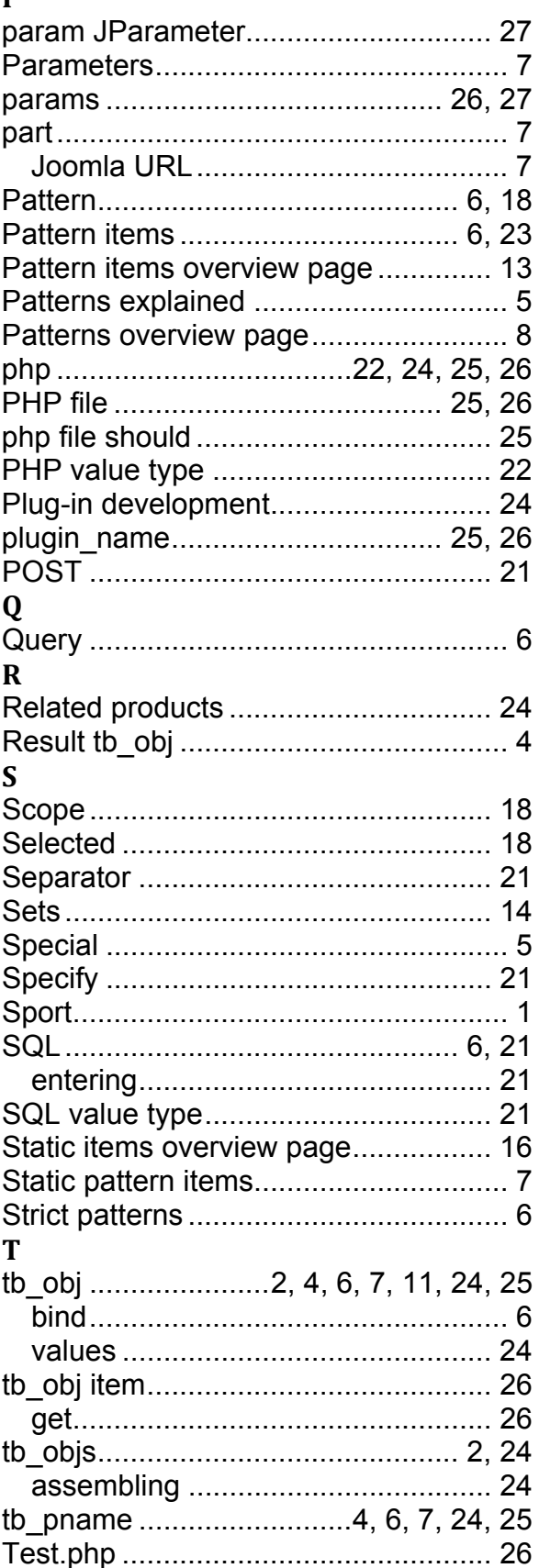

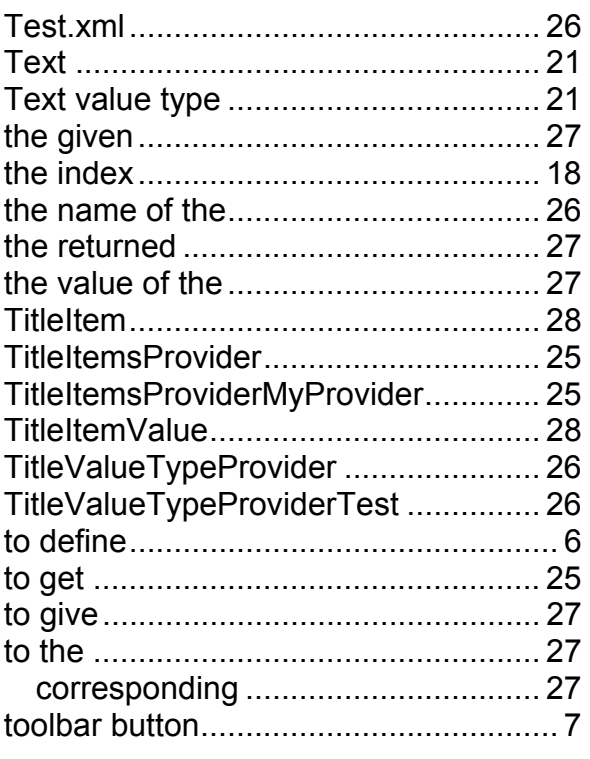

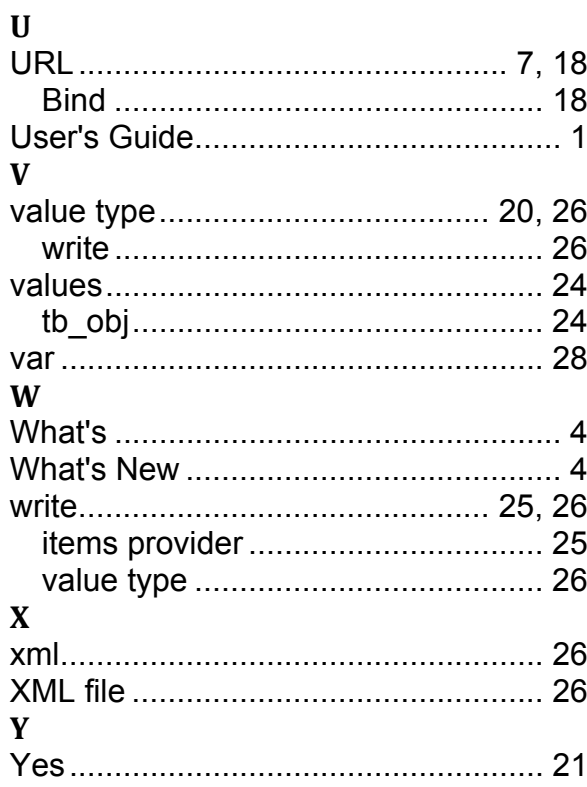